# Министерство науки и высшего образования Российской Федерации НАЦИОНАЛЬНЫЙ ИССЛЕДОВАТЕЛЬСКИЙ ТОМСКИЙ ГОСУДАРСТВЕННЫЙ УНИВЕРСИТЕТ (НИ ТГУ)

Институт биологии, экологии, почвоведения, сельского и лесного хозяйства (БИОЛОГИЧЕСКИЙ ИНСТИТУТ)

> УТВЕРЖДЕНО: Директор Биологического института Д.С. Воробьев

Оценочные материалы по дисциплине

## **Информатика**

по направлению подготовки

## **06.03.01 Биология**

Направленность (профиль) подготовки: **«Биология»** 

> Форма обучения **Очная**

Квалификация **Бакалавр** 

> Год приема **2022**

> > СОГЛАСОВАНО: Руководитель ОП Д.С. Воробьев

Председатель УМК А.Л. Борисенко

**Оценочные материалы дисциплины (ОМД)** являются элементом системы оценивания сформированности компетенций у обучающихся в целом или на определенном этапе ее формирования.

ОМД разрабатываются в соответствии с рабочей программой (РП) дисциплины и включают в себя набор оценочных материалов для проведения текущего контроля успеваемости и промежуточной аттестации по дисциплине.

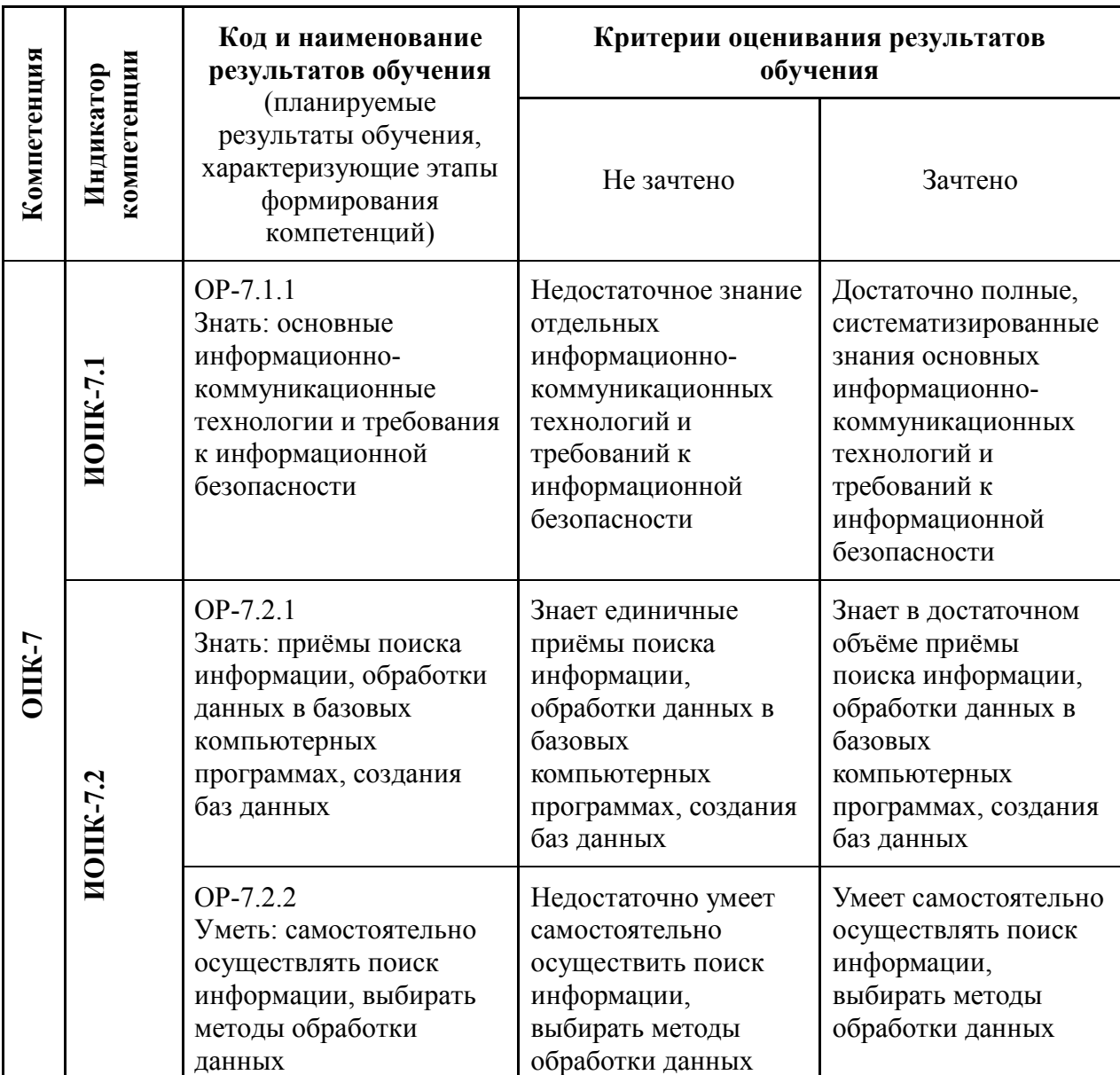

# **1. Компетенции и результаты обучения, формируемые в результате освоения дисциплины/модуля/практики**

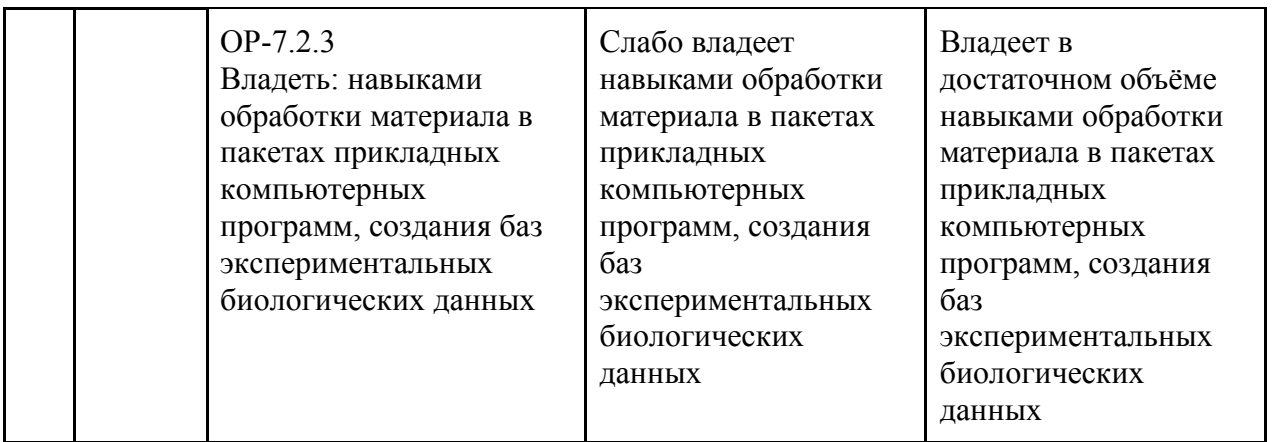

# **2. Этапы формирования компетенций и виды оценочных средств**

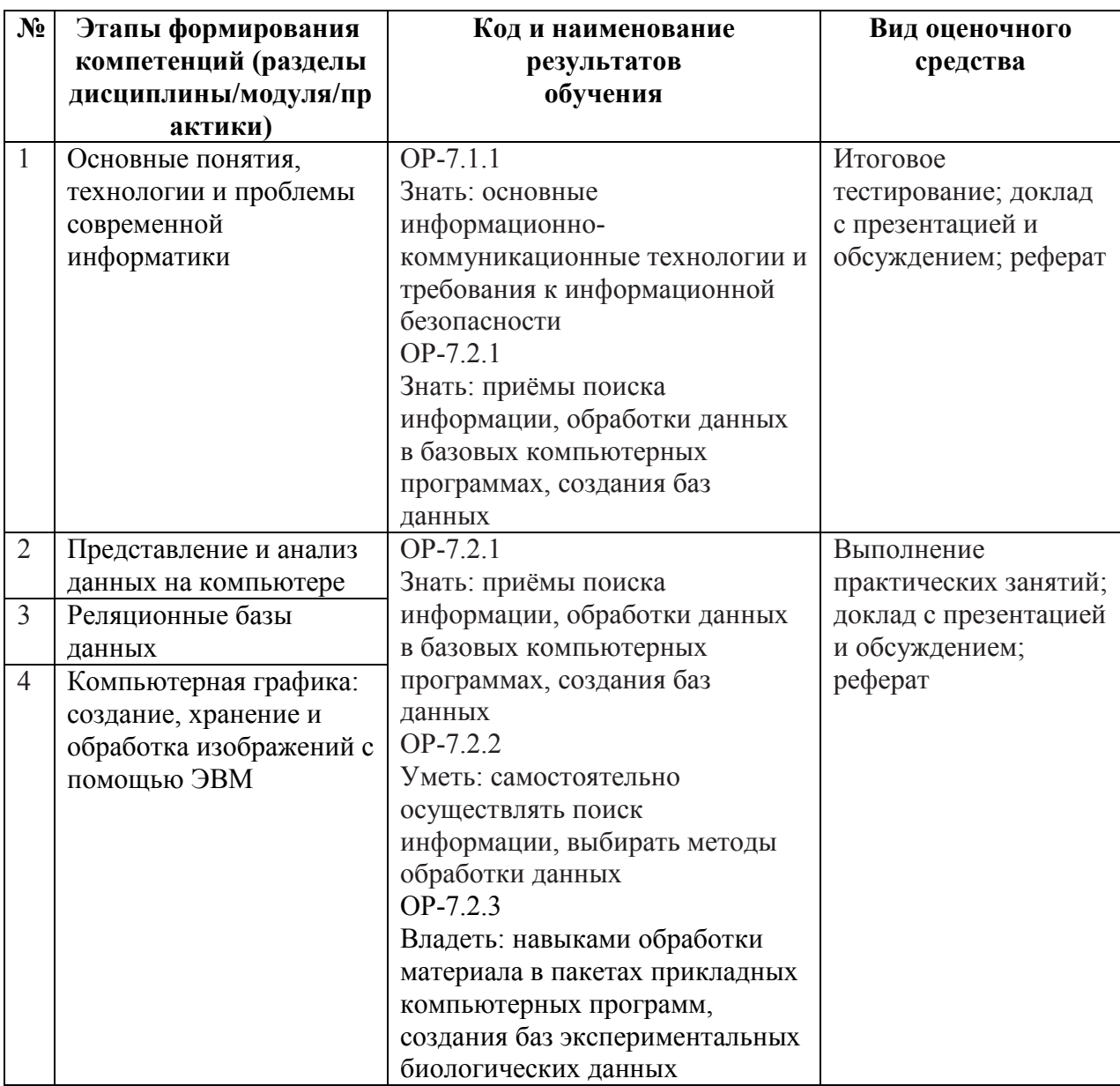

## **3. Типовые контрольные задания или иные материалы, необходимые для оценки образовательных результатов обучения**

**3.1. Типовые задания для проведения текущего контроля успеваемости по дисциплине/модулю/практике.** 

#### **3.1.1. Перечень практических занятий и семинаров**

**Раздел 1. Основные понятия, технологии и проблемы современной информатики** 

**Практическое задание 1. Устройство современного персонального компьютера** 

**Продолжительность занятий:** 2 часа.

#### **Задание.**

Изучить внутреннее устройство ПК на примере учебного макета системного блока и набора комплектующих.

#### **Ход работы.**

Преподаватель демонстрирует внутреннее устройство системного блока, составные части персонального компьютера, способы их подключения. Рассказывает о назначении, основных характеристиках и разновидностях, типичных неисправностях комплектующих.

Учащиеся самостоятельно осуществляют разборку и сборку учебного макета системного блока и подключение внутренних и внешних устройств.

## **Практическое задание 2. Сеть Интернет**

## **Продолжительность занятий:** 2 часа.

#### **Задание.**

Изучить принципиальное устройство сети Интернет, способы идентификации и адресации, способы установки основных параметров сетевого подключения и их назначение. Иметь представление о некоторых неисправностях и потенциальных угрозах безопасности при работе с сетью Интернет и способы их диагностики и устранения.

#### **Ход работы.**

Под руководством преподавателя учащиеся выполняют консольные команды или определённые действия в браузере. Преподаватель комментирует результаты.

Некоторые действия и команды:

• получение списка параметров подключения к сети Интернет с помощью графического интерфейса ОС, детальный анализ и установление назначения каждого параметра;

запуск командной строки ОС Microsoft Windows (терминала ОС Linux), изучение основ работы с ней;

• проверка скорости доступа до удалённого узла с помощью команды *ping*, анализ результата;

• получение списка открытых портов и активности на них с помощью команды *netstat*, анализ результата;

• проверка средней скорости подключения и получение значения внешнего адреса IP с помощью общедоступных сайтов в сети Интернет (через браузер);

• трассировка цепочки промежуточных узлов с помощью команды *tracert* (*tracepath* в Linux), анализ результата;

• получение списка параметров сетевого подключения с помощью команды *ipconfig* (*ifconfig* в Linux);

• синтаксический разбор компонентов URL (через браузер);

• получение и анализ регистрационной информации доменного имени с помощью общедоступного сервиса whois (через браузер);

• поиск и анализ содержимого файлов cookie для посещённого сайта (через браузер);

• установление истинного доменного имени узла среди списка его «поддельных» аналогов.

#### **Практическое задание 3. Операционная система Linux**

#### **Продолжительность занятий:** 2 часа.

#### **Задание.**

Освоить способы запуска ОС Linux с Live-дистрибутива, приобрести навыки работы в графическом режиме и работы в режиме терминала. Получить представление об основных командах и программах Linux режима терминала и их назначении.

#### **Ход работы.**

Учащиеся выполняют загрузку ОС Linux с Live-дистрибутива (CD или DVD) и вход в систему. Затем под руководством преподавателя знакомятся с основами работы в графическом режиме, списком предустановленных программ. Рассматриваются сходства и различия работы в ОС Microsoft Windows и Linux.

Далее рассматриваются переключение в режим терминала и способы работы в нём. Учащиеся под руководством преподавателя самостоятельно выполняют команды и запускают консольные приложения Linux, затем анализируют результат. Перечень команд и приложений: *ls, cd, cat, head, tail, man, apropos, nano, ifconfig, mount, rm, echo, pstree, top,*  команды перенаправления *>>*, пайпирования *|, grep, clear, mc, sudo, apt-get* (или аналог для установки приложений), *wget, shutdown*.

#### **Раздел 2. Представление и анализ данных на компьютере**

#### **Практическое задание 4. Основы работы с текстовым редактором**

## **Продолжительность занятий:** 2 часа.

#### **Задание.**

Составить неофициальный документ («резюме с перечнем прилагаемых документов»), используя основные способы форматирования и вёрстки текста.

# **Ход работы.**

Учащимся необходимо по образцу составить резюме на своё или вымышленное имя. В конце на отдельной странице необходимо создать таблицу со списком «прилагаемых документов». При этом в произвольных вариациях следует использовать основные способы форматирования текста (гарнитура, размер, начертание, вариант шрифта), разметки (выравнивание абзаца, отступ первой строки, межстрочный и межабзацный интервалы, позиции и заполнители табуляции). Также необходимо создать и оформить таблицу (установить размеры ячеек, заполнитель границ, направление и выравнивание текста в заголовках и ячейках). Таблица должна находиться на отдельном листе, имеющем альбомную ориентацию.

## **Практическое задание 5. Работа с изображениями в текстовом редакторе. Продвинутые способы вёрстки текста**

**Продолжительность занятий:** 2 часа.

#### **Задание.**

Составить неофициальный документ («афиша»), используя вставку изображений, надписей, графических объектов. Дополнительно использовать методы вёрстки в несколько колонок, применить различные свойства страницы в едином документе.

#### **Ход работы.**

Учащийся создаёт документ из двух страниц, имеющих разные размеры и ориентацию. На одной из них он должен разместить «афишу» реального или вымышленного мероприятия, используя варианты вставки изображений и размещения их относительно текста, а также вставки надписей и других графических объектов (рамки, линии и т.п.). На другой необходимо разместить условный текст, используя форматирование поочерёдно в одну, две, одну колонки (на одной странице), с оформлением части текста в виде двух вариантов списка – нумерованного и маркированного.

#### **Практическое задание 6. Подготовка и оформление официального документа**

#### **Продолжительность занятий:** 2 часа. **Задание.**

Необходимо набрать и оформить по образцу официальный документ – «заявление», а также приложения к нему, включающим таблицы, списки, математические и химические формулы, а также внутритекстовые ссылки и сноски. При этом основное внимание уделяется соблюдению требований действующих ГОСТов по оформлению учебных и научных документов.

#### **Ход работы.**

Учащимся требуется набрать на компьютере и отформатировать документ по предоставленному образцу, с соблюдением требований ГОСТов по оформлению текстовых документов. При этом следует применять такие способы форматирования и вёрстки текста, как свойства абзаца (выравнивание, отступы, межстрочный и межабзацный интервалы), шрифта (гарнитура, размер, начертание, варианты), табуляции (позиции и заполнитель), списка (тип, уровни), таблиц (выравнивание, границы, объединение ячеек). Необходимо вставить в документ химические и математические формулы, используя для этого как текстовый режим, так и режим редактирования формул. В соответствии с действующими ГОСТами необходимо озаглавить и пронумеровать составные части документа, оформить внутритекстовые ссылки и сноски.

## **Практическое задание 7. Оформление учебного документа в соответствии с ГОСТами. Продвинутые приёмы работы с текстом**

# **Продолжительность занятий:** 2 часа.

#### **Задание.**

Исправить ошибки набора и форматирования в заданном тексте «реферата», привести его в соответствие с требованиями действующих ГОСТов по оформлению научных и учебных работ. Применить методы автоматической разметки и структурирования текста.

#### **Ход работы.**

Учащимся следует исправить ошибки и затем оформить заданный текст «реферата», учитывая требования действующих ГОСТов по оформлению документов. А именно:

• задать поля страниц, нумерацию, оформить колонтитулы;

• задать выравнивание, отступ, межстрочный и межабзацный интервалы абзацев в документе, настроить свойства шрифта;

• используя инструмент *Найти и заменить*, устранить ошибки набора в документе;

• оформить титульный лист;

• создать, настроить и применить стили документа «Заголовок раздела» и «Заголовок подраздела»;

• изучить и применить способ поиска и замены текста и его форматирования с использованием подстановочных знаков;

- оформить список литературы и внутритекстовые ссылки на него;
- вставить в документ рисунки и оформить подрисуночные подписи;
- создать автоматическое оглавление на основе ранее применённых стилей.

## **Практическое задание 8. Система компьютерной вёрстки TeX / LaTeX**

#### **Продолжительность занятий:** 2 часа.

## **Задание.**

Используя систему вёрстки TeX с расширением LaTeX, учащемуся требуется оформить математические формулы по образцу с помощью онлайн-редактора.

## **Ход работы.**

Вначале учащиеся самостоятельно изучают принципы работы с системой компьютерной вёрстки TeX, синтаксис языка разметки и основные функции на примерах.

Затем учащимся необходимо повторить предоставленные преподавателем образцы сложных математических формул с использованием системы вёрстки Tex / LaTeX в онлайн-редакторе.

## **Практическое задание 9. Основы работы с электронными таблицами**

## **Продолжительность занятий:** 2 часа.

#### **Задание.**

Составить по образцу простой документ из двух электронных таблиц, объединённых ссылками и включающих формулы и функции. Использовать основные способы форматирования текста ячеек.

## **Ход работы.**

Учащимся требуется составить по образцу документ, состоящий из двух электронных таблиц (на отдельных листах). На обоих листах требуется применить способы форматирования ячеек (свойства шрифта, выравнивание и объединение ячеек, границы и заливка). Таблицы должны быть связаны ссылками друг на друга, а также включать в себя элементарные математические формулы и функции: сумма, разность, произведение, подсчёт количества чисел и значений. Также в заголовках и ячейках таблиц необходимо применить формат и выравнивание текста, а также обозначение единиц измерения согласно действующим ГОСТам по оформлению научных и учебных документов.

## **Практическое задание 10. Основы обработки статистических данных**

**Продолжительность занятий:** 2 часа. **Задание.** 

С помощью электронных таблиц провести классификацию предоставленных данных, проанализировать результат. Рассчитать недостающие итоговые данные с помощью базовых математических функций, затем отсортировать результат.

#### **Ход работы.**

Учащиеся под руководством преподавателя обрабатывают предоставленные данные (две таблицы, включающие текстовые и числовые значения), вставляя формулы и применяя функции в ячейках. В процессе производится устранение заранее предусмотренных ошибок, сортировка и фильтрация данных, анализ полученных результатов.

Перечень рассматриваемых действий:

- разбиение окна на рабочие области и их закрепление;
- автофильтр и использование его условий;

• использование функций: *СТРОКА(), ЕСЛИ(), ПРАВСИМВ(),ВПР(), СУММ(), СЧЁТЕСЛИ(), ВЫБОР()*;

- использование операторов арифметических и конкатенации *&*;
- обычные и фиксированные ссылки на ячейки и диапазоны;
- поиск и замена данных;
- сортировка данных.

## **Практическое задание 11. Работа с большими массивами данных (начало). Сводные таблицы**

#### **Продолжительность занятий:** 2 часа.

#### **Задание.**

С помощью электронных таблиц подготовить значительный массив данных о погоде для анализа. Затем проанализировать его с помощью инструмента *Сводные таблицы* и построить график.

## **Ход работы.**

Вначале учащимися производится подготовка предоставленного массива данных (многолетние наблюдения за погодой, представляющие таблицу в несколько тысяч строк и состоящую из нескольких десятков столбцов): производится подстановка недостающих данных с помощью функции *ВПР()* из вспомогательной таблицы; выделение значения года, месяца, дня, декады наблюдения из даты, используя соответствующие функции и формулы.

Затем производится базовый статистический анализ подготовленного массива с помощью сводных таблиц: определение среднего, минимального, максимального значения температуры (или иного параметра) за определённый промежуток времени.

В конце строится график сравнения температур в двух населённых пунктах на основе одной из сводных таблиц.

## **Практическое задание 12. Работа с большими массивами данных (окончание). Коэффициент корреляции как простейший статистический критерий. Различные способы визуализации числовых данных.**

#### **Продолжительность занятий:** 2 часа. **Задание.**

Используя уже известные функции электронных таблиц, а также инструмент *Сводная таблица*, выявить и проанализировать корреляцию между температурой воздуха и численностью птиц в отловах; отобразить эти данные в виде диаграммы. Затем построить диаграмму половозрастного состава птиц в отловах различными способами.

#### **Ход работы.**

Вначале учащиеся с помощью инструмента *Сводная таблица* усредняют имеющиеся за определённый период сведения о наблюдениях за температурой воздуха в точке наблюдений в пересчёте на декаду. Затем полученный ряд объединяется с имеющимся сведениями о численности птиц в отловах за тот же период, уже пересчитанных на декаду, и находится коэффициент корреляции между двумя рядами данных. Преподаватель интерпретирует смысл полученного значения коэффициента. Далее учащиеся строят совместную диаграмму численности птиц в отловах (в виде столбчатой гистограммы) и температуры воздуха (в виде графика); преподаватель комментирует результат.

Во второй половине занятия учащиеся строят сводную диаграмму половозрастного состава птиц на основе предоставленного массива данных за определённый период. Преподаватель показывает доступные в приложении варианты диаграмм, описывает возможную область их применения в биологии, достоинства и недостатки. Учащиеся применяют различные способы форматирования к составным частям диаграмм.

#### **Практическое задание 13. Коллективная самостоятельная работа на тему «Электронные таблицы»**

#### **Продолжительность занятий:** 2 часа. **Задание.**

Используя уже рассмотренные ранее и хорошо известные возможности электронных таблиц, подготовить и усреднить данные о наблюдениях особей промысловых птиц в учётах весенне-летнего периода на нескольких десятках точек на территории Томской области. Построить график пролёта выбранной группы птиц по дням.

#### **Ход работы.**

Занятие проходит в виде коллективной самостоятельной работы.

Примечание: оценивание индивидуальной работы каждого из учащихся производится на основании его активности, участия в обсуждениях, скорости работы и т.п.

Вначале учащиеся совместно, методом коллективного обсуждения, предлагают и применяют ранее изученные ими методы, формулы и функции электронных таблиц, чтобы подготовить предоставленные данные к расчётам, руководствуясь общему плану задания. Получив усреднённый по области на особей / точка × день результат за весь период наблюдений, они самостоятельно строят график динамики пролёта выбранной промысловой группы (утки, гуси или кулики).

Роль преподавателя сводится к наблюдению и оцениванию активности и вклада в обсуждение каждого из студентов, а также к общему руководству и направлению хода размышлений учащихся при необходимости.

#### **Практическое задание 14. Разработка реляционной базы данных**

#### **Продолжительность занятий:** 4 часа.

#### **Задание.**

Учащимся необходимо разработать реляционную базу данных произвольного содержания, настроить основные свойства таблиц, полей и элементов управления, схему данных и индексирование.

#### **Ход работы.**

В ходе разработки реляционной базы данных на произвольную тему, учащимся необходимо соблюсти следующие требования:

• наличие 4 и более связанных между собой таблиц;

• наличие в каждой таблице первичных ключей, наличие в БД внешних ключей соответствующего типа;

• осмысленный набор полей в каждой таблице, отсутствие избыточности, настроенные свойства полей;

• правильная настройка индексирования в таблицах;

• корректная и осмысленная схема отношений между таблицами, отсутствие лишних связей, обеспечение целостности данных.

## **Практическое задание 15. Запросы SQL**

## **Продолжительность занятий:** 6 часов. **Задание.**

В разработанной ранее реляционной базе данных учащимся требуется создать ряд запросов разного типа и назначения: на выборку, с группировкой, на модификацию данных и пр.

## **Ход работы.**

Вначале учащиеся создают под руководством преподавателя ряд запросов SQL в демонстрационной базе данных.

Далее самостоятельно им требуется разработать ряд запросов в своей, созданной ранее базе данных:

• запросы на выборку с использованием операторов *Like*, *Between*, *In*;

• запросы с группировкой и использованием нескольких статистических функций;

• запросы на модификацию: добавление, изменение и удаление данных по условию;

• другие типы запросов: с объединением *UNION*, перекрёстные, с подзапросом.

# **Семинар 1. Представление и анализ данных на компьютере**

## **Продолжительность занятий:** 2 часа.

Семинар проходит в формате мини-конференции.

Учащиеся заранее самостоятельно выбирают темы и подготавливают по ним индивидуальные или парные доклады длительностью 5–7 минут. В ходе семинара они выступают с докладом, сопровождаемым мультимедийной презентацией, по окончании которого отвечают на вопросы аудитории и преподавателя. Далее преподаватель комментирует затронутую в докладе тему, упоминает нераскрытые аспекты или ошибки в её освещении.

В конце семинара происходит коллективное обсуждение всех докладов, их сравнительная оценка по критериям актуальности, полноты раскрытия темы, наличия ошибок изложения или иллюстрирования.

## **Раздел 3. Компьютерная графика: создание, хранение и обработка изображений с помощью ЭВМ**

# **Практическое задание 16. Редактор растровой графики. Ретуширование фотографий**

**Продолжительность занятий:** 2 часа.

## **Задание.**

Используя распространённый графический редактор, требуется подготовить коллаж на основе самостоятельно отретушированной фотографии.

#### **Ход работы.**

Вначале учащийся в редакторе растровой графики производит ретушь предоставленной фотографии: поворот, устранение перспективных искажений, обрезку, цветовую и тональную коррекцию, устранение лишних деталей.

Затем учащийся добавляет в проект произвольное изображение с помощью инструмента *Маска*, а также произвольную текстовую надпись; осуществляет экспорт результата в графический файл.

#### **Практическое задание 17. Работа в редакторе векторной графики**

## **Продолжительность занятий:** 2 часа.

#### **Задание.**

Необходимо создать изображение насекомого с подписями частей тела, используя редактор векторной графики.

## **Ход работы.**

Учащийся создаёт изображение насекомого, используя такие инструменты редактора векторной графики, как:

- рисование графических примитивов;
- редактор узлов;
- изменение свойств заливки и обводки;
- группировка, копирование и клонирование объектов;
- масштабирование, поворот и выравнивание объектов;
- использование слоёв;
- использование направляющих и привязок;
- работа с градиентами.

Затем производится добавление текстовой информации с использованием инструментов векторной графики:

- завёрстывание текстового блока в объект;
- размещение текста по контору;
- использование соединительных линий и задание их свойств.

#### **Практическое задание 18. Создание презентации для иллюстрации доклада**

## **Продолжительность занятий:** 2 часа.

#### **Задание.**

Учащемуся необходимо создать презентацию для иллюстрации устного доклада на произвольную тему, используя распространённые офисные приложения. Дополнительным заданием является создание интерактивного оглавления.

#### **Ход работы.**

Требуется создать презентацию для иллюстрации устного доклада объёмом 5 и более слайдов, используя распространённые офисные приложения. При этом предъявляются требования к структуре презентации (наличие титульного слайда, оглавления, нескольких разделов, финального слайда), содержимому (наличие изображений, списков, таблиц, различных способов форматирования и вёрстки текста), соответствию назначению презентации (лаконичность, удобство чтения текста, удобство чтения изображений, высококонтрастное и нераздражающее оформление).

Дополнительно требуется добавить в презентацию интерактивное оглавление со ссылками на основные разделы презентации, а также ссылки для возврата к оглавлению в конце каждого из разделов.

# **3.1.2. Примерные темы докладов на семинаре**

- Цифровая валюта Bitcoin
- Физика и игровая механика в MOBA Dota 2
- Вирусы и антивирусы
- Программирование на языке Prolog
- Р- и NP-сложные алгоритмы
- Биоинформатика
- Устройство, применение и перспективы использования 3D-принтеров
- История и этапы эволюции компьютеров
- Компьютеризация в спорте
- Современные электронные торговые сервисы

# **3.1.3. Примерные темы рефератов**

- Современные языки программирования
- Методы рендеринга в 3D моделировании
- Система Unicode
- Устройство современного персонального компьютера
- Протоколы передачи данных в сети Интернет
- Электронная почта и принципы её работы
- Обзор реляционных СУБД
- Сравнение пакетов Microsoft Office и Libre/Open Office
- Обзор современных видеокарт
- Троичная система счисления и троичные ЭВМ

# **3.1.4. Примерные вопросы для тестирования по лекционным материалам**

- Что такое кибернетика?
- Назовите некоторые разновидности информации.
- Приведите список исторических личностей, которые имеют отношение к истории информатики.
- Что такое бит?
- Что такое бол?
- Что такое байт?
- Сколько бит содержится в одном байте [для современных ПК]?
- Сколько значений может принимать один байт?
- Чему равен 1 мебибайт?
- Как выглядит двоичное число 0000 0101b в десятичной системе счисления?

# **3.2. Типовые задания для проведения промежуточной аттестации по дисциплине/модулю/практике**

Промежуточная аттестация проводится на основании итоговых результатов текущей аттестации («автоматический зачёт», см. п. 4.2 настоящего ФОС).

## **4. Методические материалы, определяющие процедуры оценивания образовательных результатов обучения**

## **4.1. Методические материалы для оценки текущего контроля успеваемости по дисциплине/модулю/практике**

#### **4.1.1. Критерии оценки выполнения практических заданий**

Важным фактором, влияющим на успешность и полноту выполнения студентом практического задания, является его предварительная теоретическая подготовка, которая выполняется им в часы, отведённые для самостоятельной работы.

Каждое из практических заданий оценивается следующим образом.

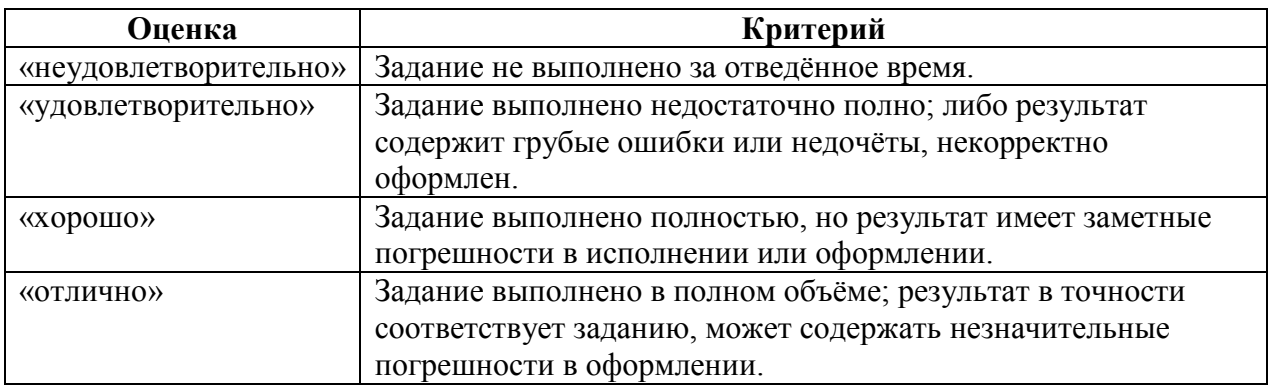

В случае пропуска практического занятия студенту необходимо самостоятельно проработать материал и подготовить реферат по тематике и содержанию этого занятия. В этом случае оценка за практическое занятие выставляется согласно п. 4.1.3 настоящего приложения.

По согласованию с преподавателем допускается самостоятельное заочное выполнение задания пропущенного занятия.

## **4.1.2. Критерии оценки выступления с докладом на семинаре**

Оценка за выступление с докладом рассчитывается по совокупности соответствия его всем критериям оценивания следующим образом.

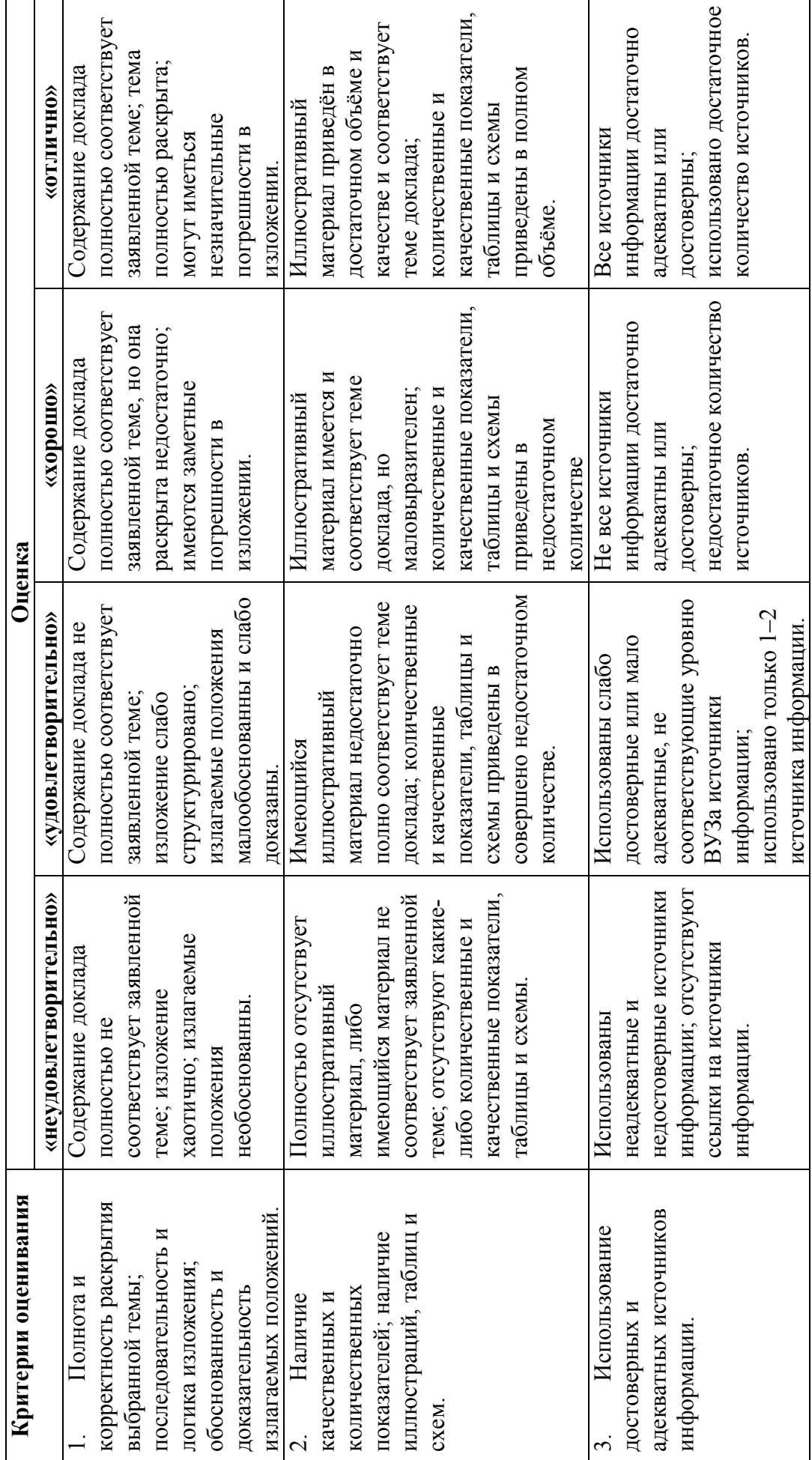

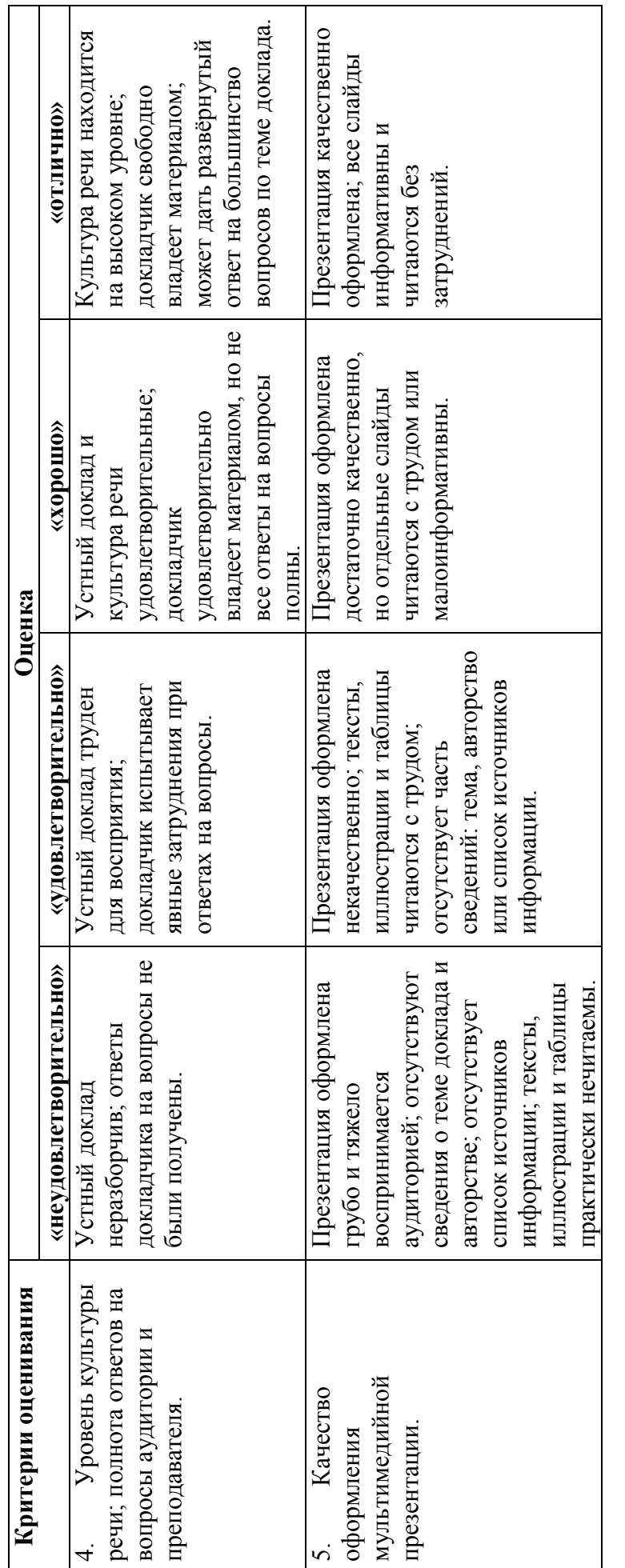

# **4.1.3. Критерии оценки аналитического реферата**  4.1.3. Критерии оценки аналитического реферата

Оценка за аналитический реферат рассчитывается по совокупности степени соответствия его всем критериям оценивания следующим<br>образом. Оценка за аналитический реферат рассчитывается по совокупности степени соответствия его всем критериям оценивания следующим Выбор темы и подготовка реферата осуществляется студентом в течение семестра. Выбор темы и подготовка реферата осуществляется студентом в течение семестра.

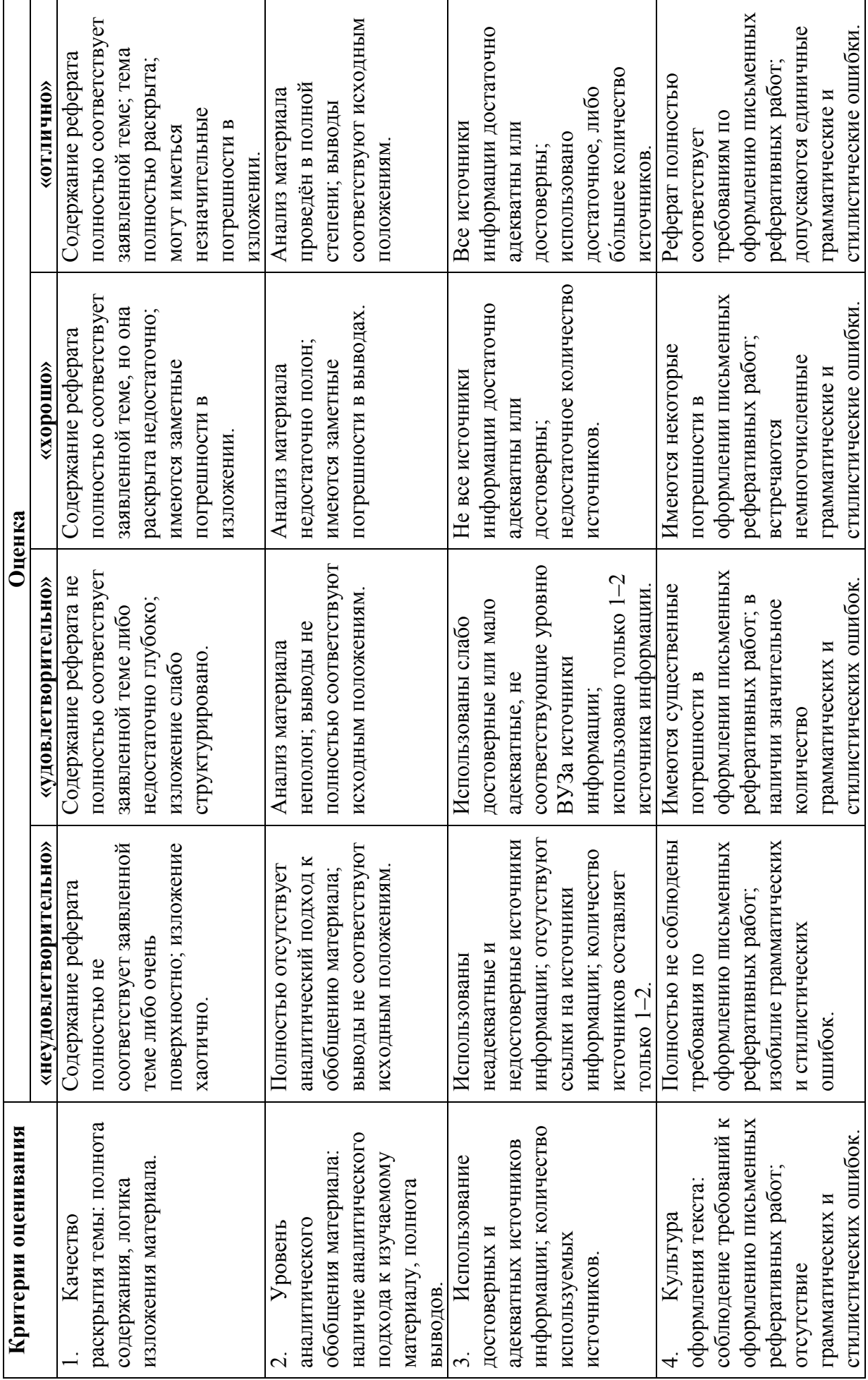

## **4.1.4. Критерии оценки результатов тестирования по лекционному материалу**

Тестирование по лекционному материалу происходит в течение зачётной недели, согласно расписанию зачётов по дисциплине. Результаты тестирования незамедлительно учитываются при расчёте итоговой экзаменационной оценки.

Тестирование происходит в электронной форме. Из списка вопросов случайным образом выбирается 5 шт. За ограниченное время учащемуся необходимо выбрать один или несколько правильных вариантов ответа на каждый из вопросов.

При расчёте результатов тестирования учитывается наличие:

- правильно выбранных вариантов ответа;
- неправильно выбранных вариантов ответа;
- пропущенных правильных вариантов ответа;
- пропущенных целиком вопросов.

Результат электронного тестирования выражается в процентах, от -100 % (полностью неправильные ответы) до +100 % (полностью правильные ответы). Оценка за тестирование рассчитывается следующим образом.

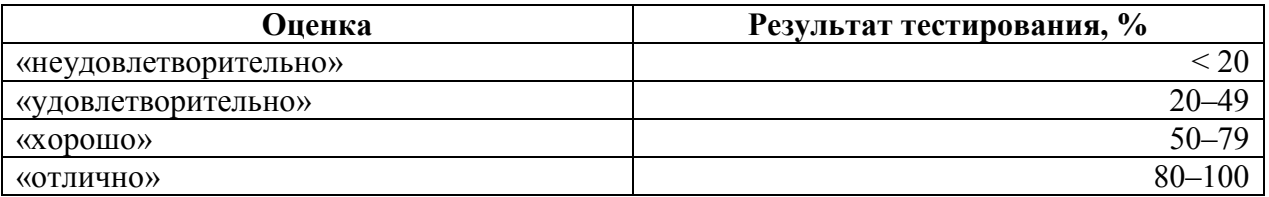

## **4.1.5. Критерии оценки на основе личного рейтинга студента**

В ходе практических занятий, а также семинара, каждый студент может получить так называемые баллы рейтинга – от 1 до 5 и более за каждое занятие. Набранные в ходе практических занятий и семинара баллы суммируются и в конце семестра учитываются при расчёте итоговой оценки в ходе промежуточной аттестации.

Концепция рейтинга направлена на стимулирование активности студентов как на практических занятиях, так и в ходе самостоятельной работы согласно учебному плану, которая заключается в теоретической подготовке студента к практическим занятиям.

Схема получения баллов рейтинга выглядит следующим образом.

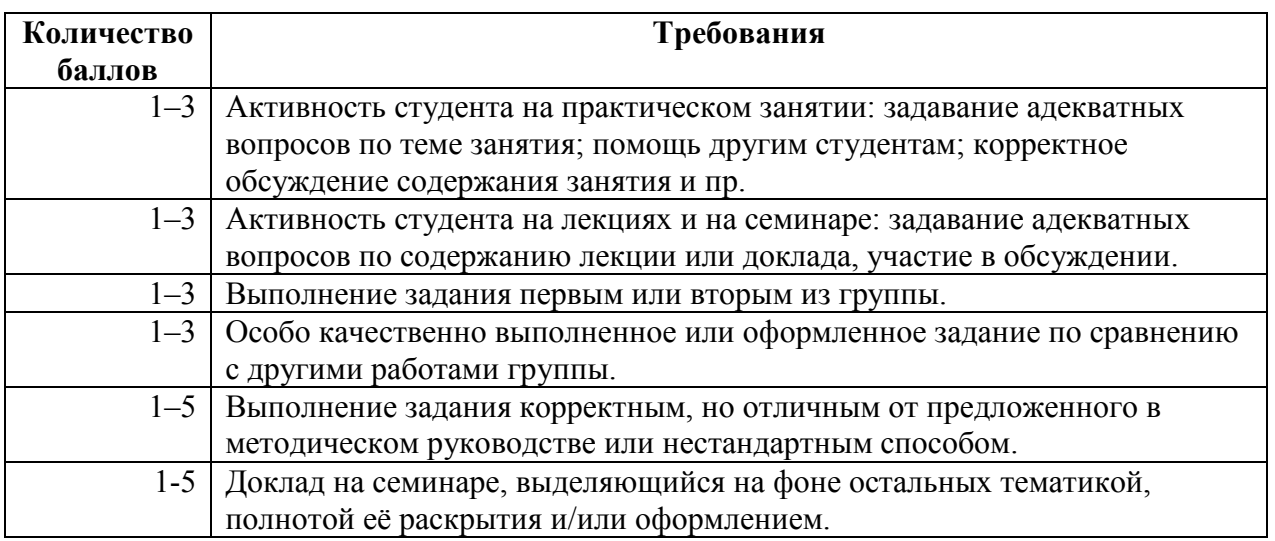

Пересчёт баллов рейтинга в текущую оценку осуществляется по следующей схеме.

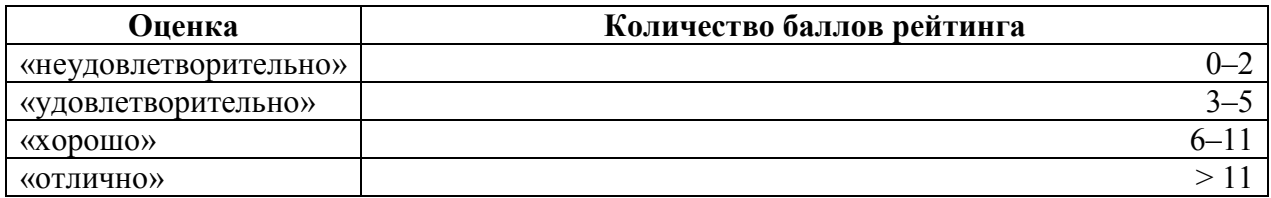

## **4.2. Методические материалы для проведения промежуточной аттестации по дисциплине/модулю/практике.**

Промежуточная аттестация по дисциплине осуществляется в форме зачёта.

Предварительно рассчитывается среднее арифметическое результатов текущей аттестации, а именно:

- оценок выполнения каждого из практических заданий;
- оценок выступления с докладом на семинарах;
- оценки аналитического реферата;
- оценки результатов тестирования по лекционному материалу;
- оценки на основе личного рейтинга студента.

Все вышеупомянутые оценки выставляются по четырёхбалльной шкале: «неудовлетворительно», «удовлетворительно», «хорошо» и «отлично», которые при расчётах трактуются соответственно как числа от 0 до 3.

Полученное среднее арифметическое округляется в сторону ближайшего целого числа, после чего выставляется итоговая оценка по следующей схеме.

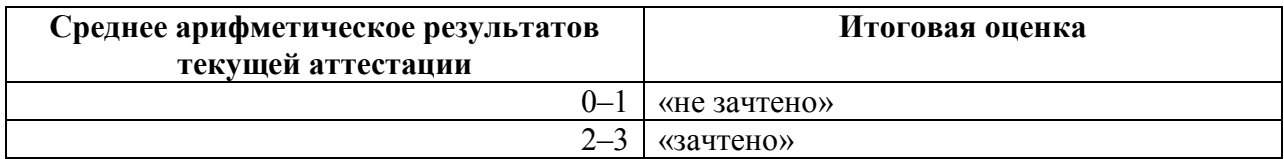

## **Информация о разработчиках**

Курбатский Д.В., старший преподаватель кафедры ихтиологии и гидробиологии